#### $\bullet$

#### Thank You for Joining

- You are muted upon entry.
- PaTTAN facilitators will monitor the chat.
- Questions entered in the chat will be answered in the second half of presentation.
- Reminder: chats are to everyone unless designated as private.
- This session will be recorded and posted to [PaTTAN PASA Web Page](https://www.pattan.net/Disabilities/Students-with-Significant-Cognitive-Disabilities/Statewide-Assessments-and-Accountability/PASA) following captioning.
- Questions after PASA Test Talks may be emailed to:
	- [alternateassessment@pattan.net](mailto:alternateassessment@pattan.net)

# PASA Test Talks

October 8, 2020

# Overview & Introductions

#### PASA Test Talks Overview

- Recognize the effort required to transition to a different instruction and assessment system
- Provide on-going support
- Provide a forum to share relevant alternate assessment information and answer questions
- In this  $1^{st}$  PASA Test Talks the following will be shared  $-$ 
	- Overall system structure and hierarchy
	- Types of communications and location of resources
	- Next steps for ACs
- Address questions from PASA ACs

#### PA Alternate Assessment Team

• Bureau of Special Education and Pa Training and Technical Assistance Network

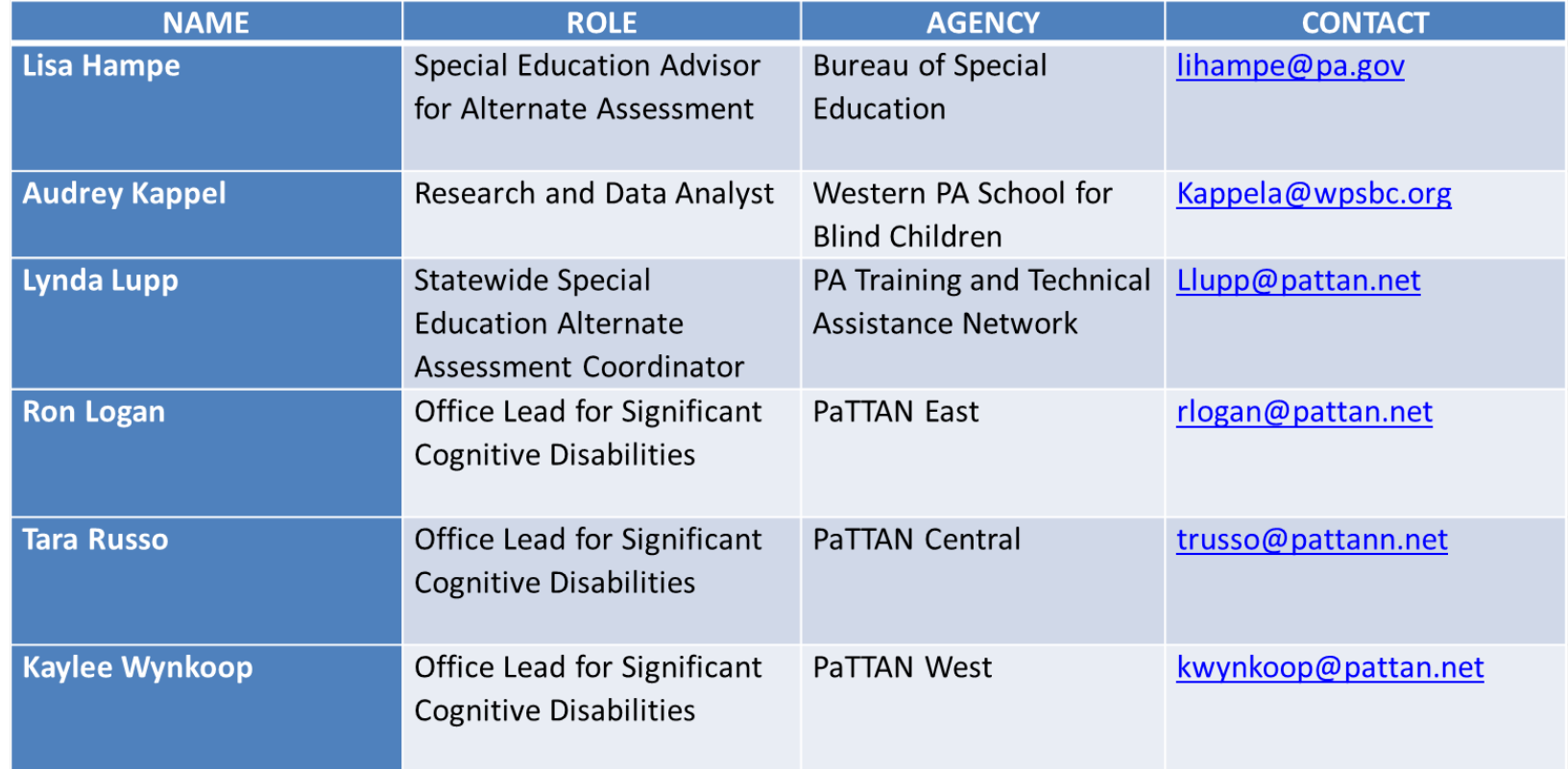

#### DLM SYSTEM Overview – What's New?

- With DLM, the State Education Agency (SEA/PDE) is responsible creating the structure to the system
	- SEA adds all schools into the [State Organizational Table PA template](https://dynamiclearningmaps.org/pennsylvania)
		- Includes the names and AUNs from the [PDE EdNA system](http://www.edna.pa.gov/Screens/wfHome.aspx)
		- SEA adds the names and email address of all Assessment Coordinators (ACs)/District Test Coordinators (DTC)
		- This creates the activation email to PASA ACs [kite-support@ku.edu](mailto:kite-support@ku.edu)
			- This allows PASA ACs to log in
			- This allows PASA ACs to load users, enroll students and roster students
			- There can be more than one DTC. There can also be Building Test Coordinators.

\**This may prove helpful in the transition to a new assessment system.*

# Communications and Resources

## Alternate Assessment Communications

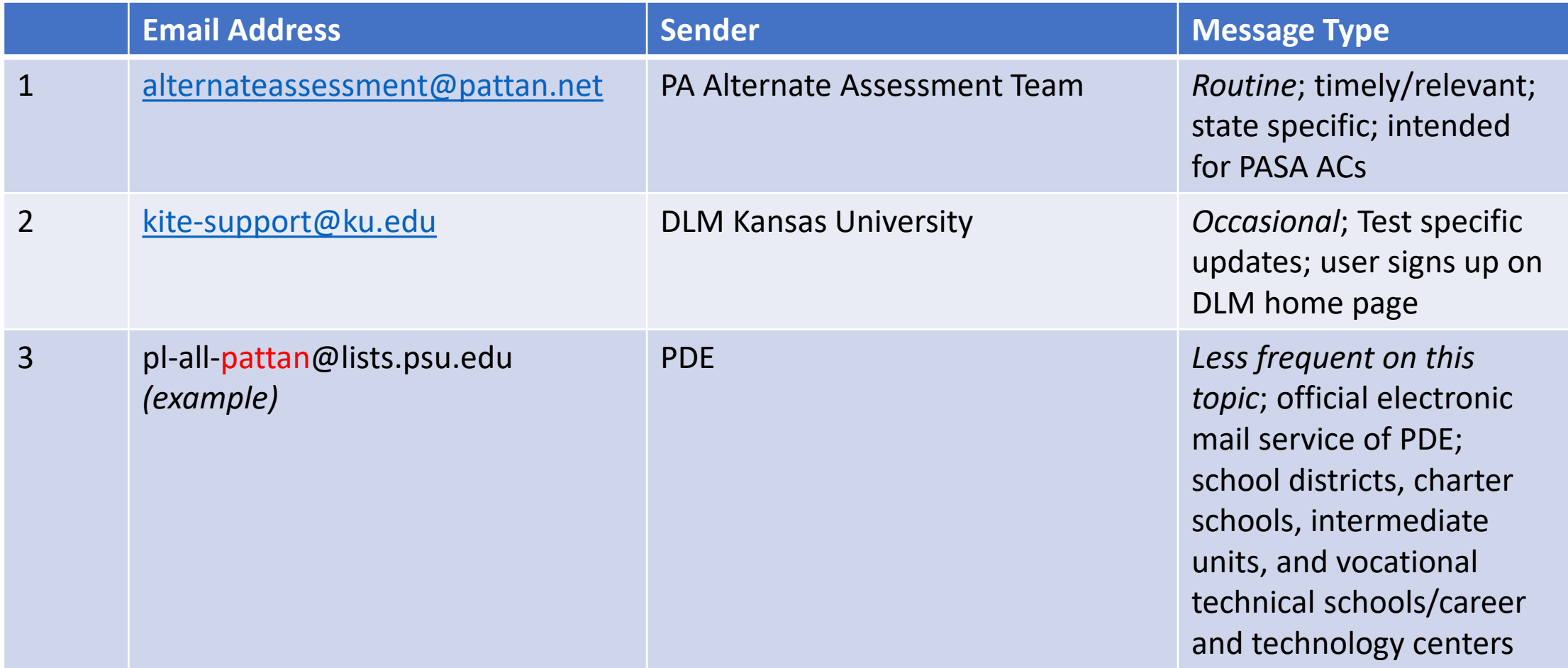

\**If you have not received emails, check spam/junk filter, add email address to address book, add to 'safesender' list (consult with your IT Dept. if you need help with the latter).*

#### Knowing Your **Websites**

- [PASA Digital site](https://www.pasadigital.com/)  19-20 student enrollment list, assessor/user list, individual student score reports
- [Bureau of Special Education>Assessments](https://www.education.pa.gov/K-12/Special%20Education/Pages/default.aspx) choose assessments; information includes calendar, 1% policy information, etc.
- [PaTTAN PASA Webpage](https://www.pattan.net/Disabilities/Students-with-Significant-Cognitive-Disabilities/Statewide-Assessments-and-Accountability/PASA) (PaTTAN>Disabilities>Significant Cognitive Disabilities)
	- All PASA AC emails will be posted to this page; includes a significant cognitive disabilities newsletter from PaTTAN; and website resources
- [PA DLM Website](https://dynamiclearningmaps.org/pennsylvania)
	- A public site with access to secure side of website via Educator Portal and Moodle; where all enrollment, test administration, and training are made available

## DLM Website: Common Misunderstandings

- On the DLM site, there is the public site and secure site
	- To access the secure site, go to Educator Portal at bottom of homepage. *Remember: Account must have been activated prior to accessing.*
- The Getting to Know DLM trainings are in Supplemental Resources on the homepage
	- Do not confuse it with

#### **Required Test Administrator Training**

Required test administrator training for teachers participating in 2020-21 DLM testing will become available in Moodle according to your state's scheduled training date. The Guide to DLM Required Test Administrator Training (pdf) is a great place to start, with information about accessing the DLM training site for your first log in.

- Required Test Administrator Training can also be accessed by assessors at the bottom of the DLM homepage by choosing Training Courses only after
	- ACs have completed the User Upload Template; system sends the activation email to assessors; and assessors have activated email and accepted security agreement

## Get Familiar with Resources

• There are several manuals/guides depending upon role or tasks –

- AC, accessibility, data management, educator portal, test administration, etc.
- Suggestion: Use the table of contents to understand contents and find answers
- Refer to Resources for Educators and District Staff
	- This area contains 'helplets' short videos addressing common assessment tasks

## What Next?

- Use Templates to
	- 1. Load Users beginning now
	- 2. Load Students starting October 19th
	- 3. Roster Students after Users and Students are uploaded
- An AC can refer to the Data Management Manual and/or the helplet video on uploading templates
- **Be efficient and use the Simple User Upload Guidance** sent via email and available on the PaTTAN PASA web page. Please use this.
	- If you have already entered users, please re-check your data.

Demonstration of Simple User Upload Guidance

# Questions

• Email: [alternateassessment@pattan.net](mailto:alternateassessment@pattan.net)